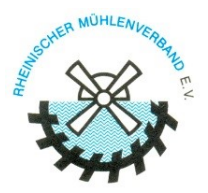

## **Hinweise zum Plakatgenerator der DGM für den Deutschen Mühlentag**

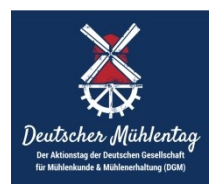

Die DGM will den Druck von Plakaten zum Deutschen Mühlentag reduzieren und die individuelle Eigengestaltung von Plakaten für die teilnehmenden Mühlen verbessern. Dazu ist auf ihrer Webseite ein Plakatgenerator installiert, mit dem jeder Teilnehmer ein eigenes Plakat erstellen kann.

Das Plakat kann in der oberen Hälfte mit eigenem Mühlenbild versehen werden, die untere Hälfte ist im Design fest vorgegeben, kann aber in Textinhalten verändert werden. Nachfolgend wird eine schrittweise Bedienungsanleitung gegeben:

- 1) Die Webseite "<https://dgm.fizzymint.de/>" aufrufen. Unterstützt werden gängige moderne Browser wie Google Chrome, Microsoft Edge, Mozilla Firefox und Safari. Der Internet Explorer 11 kann zu Einschränkungen führen.
- **2) Nach Lesen ganz unten rechts unverhofften blauen Button "Einverstanden"; anklicken.** Damit öffnet sich sofort die Eingabemaske für das Plakat.
- **3) Oben links auf das Bildsymbol klicken.** Es öffnet sich die Dateiverwaltung des eigenen PCs.
- **4) Bild (**möglichst Querformat, nur JPG- oder PNG-Format, Auflösung 3000 x 1925 px**) auswählen und öffnen.** Das Bild erscheint dann in der Eingabemaske und in der Vorschau oben rechts. Bei zu geringer Bildauflösung erscheint ein roter Fehlerhinweis.
- 5) In der Eingabemaske sind links drei Schieberegler "Zoom", "Links/Rechts", "Oben/Unten". Damit kann der Bildausschnitt im Plakat angepasst werden (Vorschau).
- **6) In der Eingabemaske links die Textzeilen nach Belieben ändern** (auf Begrenzung achten). In den entsprechenden Feldern kann die Adresse der eigenen Webseite angegeben werden und der QR-Code dafür.
- **7)** In Zeile "Landesverbandslogo" auf den Pfeil ( $\vee$ ) klicken und per Schieberegler **"Rheinischer Mühlenverband e. V." auswählen** (anklicken)**.**
- 8) Nur für Bestellung in Druckerei: Im Feld "Beschnittzugabe" Wert (meistens 3 mm) eingeben.
- **9) Das Plakat ist fertig, oben rechts in Vorschau prüfen, ganz unten links auf blauen Button "Einstellung speichern" klicken.**
- **10) Rechts unter der Vorschau kann das Plakat wahlweise in DIN A4, DIN A3 oder DIN A2 herunter geladen werden,**

Auf der Startseite des Plakatgenerators sind von der DGM drei Links zu empfohlenen Online-Druckereien angegeben, bei denen auf Wunsch mit der erstellten PDF-Datei direkt bestellt werden kann.

Die gedruckten Standard-Plakate der DGM (ohne Leerfeld) können wie bisher auf der Jahresversammlung abgeholt oder bei der Geschäftsführung des Rheinischen Mühlenverbandes bestellt werden.

## **Wichtiger Hinweis:**

Da der Deutsche Mühlentag eine geschützte Marke der DGM ist, steht die Nutzung des Plakatgenerators sowie der Druckplakate ausschließlich den angemeldeten Teilnehmern des Deutschen Mühlentages zur Bewerbung Ihrer Mühlentagsveranstaltung zur Verfügung.

Die missbräuchliche oder ungenehmigte Verwendung wird als Verstoß im Sinne des Markenrechtes rechtlich verfolgt und geahndet.